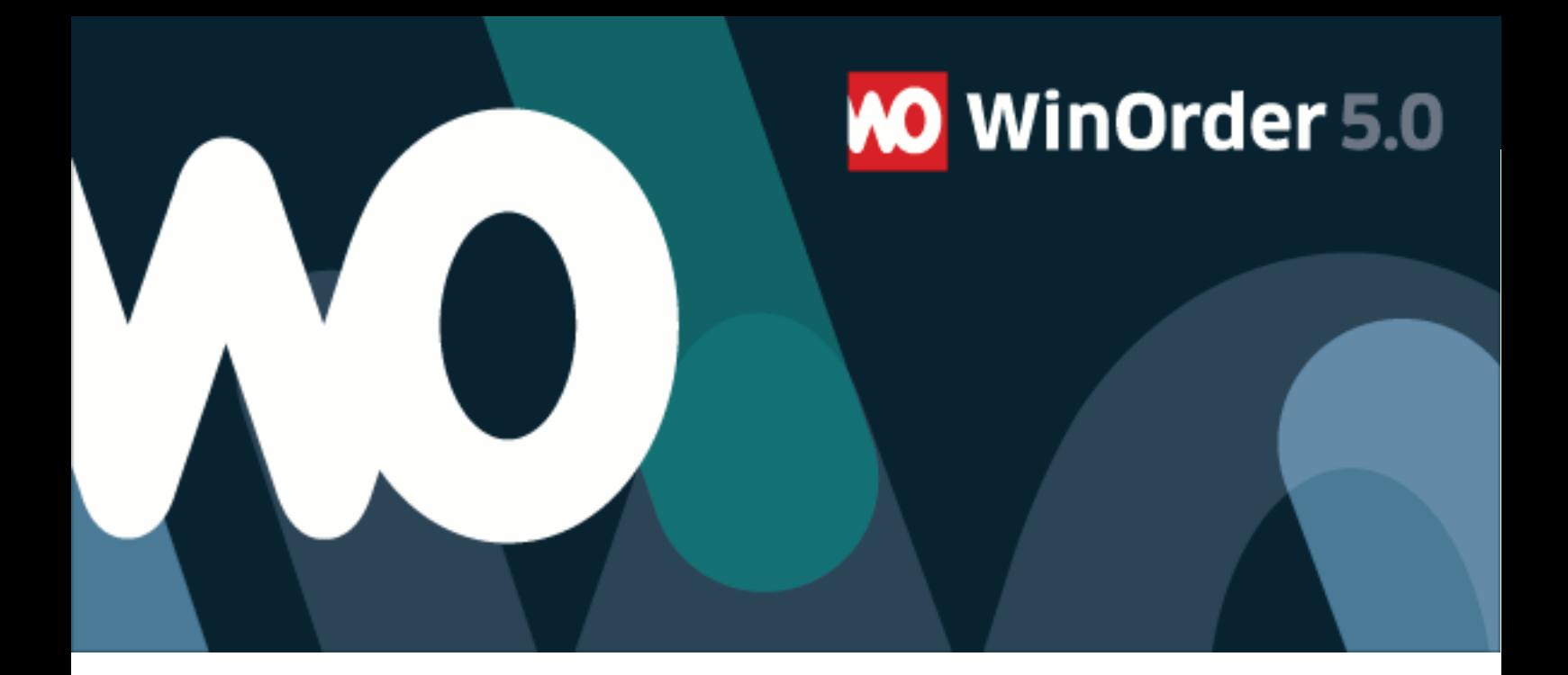

## WinOrder-FAQ:

## **E-Mail Einrichtung mit Gmail**

1. Um mit WinOrder 5 Professional Bestellungen per E-Mail empfangen oder mit WinOrder 5 Enterprise weiterleiten zu können, richten Sie zunächst Ihren OnlineShop ein. Öffnen Sie dazu im Programm unter "Optionen - Einstellungen" die Rubrik "OnlineShop" und klicken die Schaltfläche "hinzufügen":

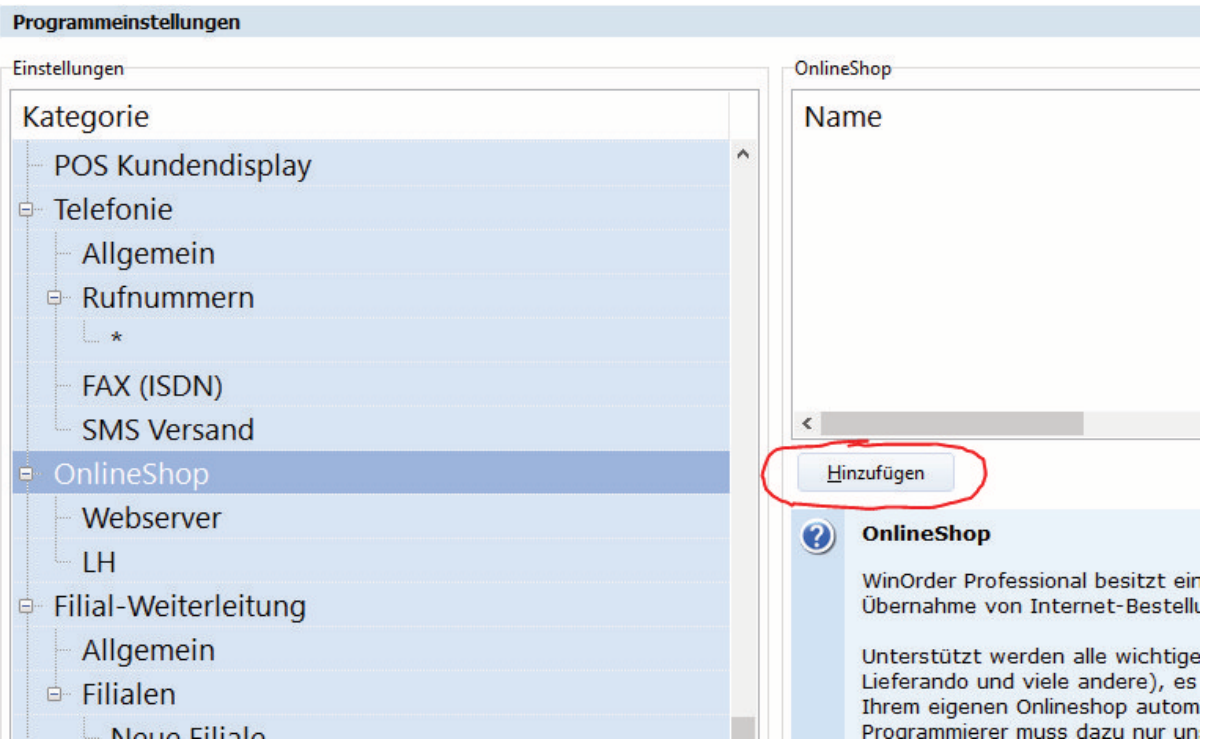

## 2. Stellen Sie dann die Übertragungsart auf "EMail Postfach":

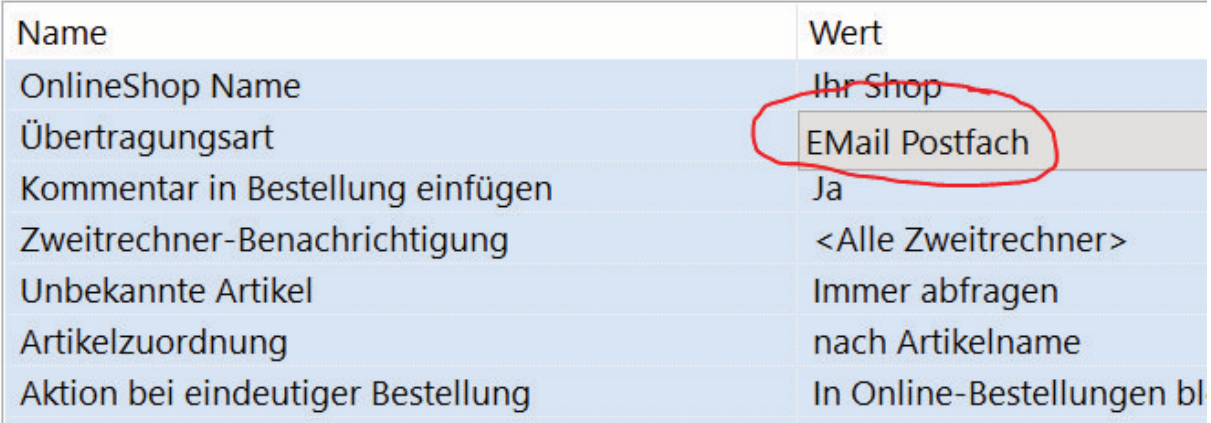

## 3. Öffnen Sie die Email Einstellungen:

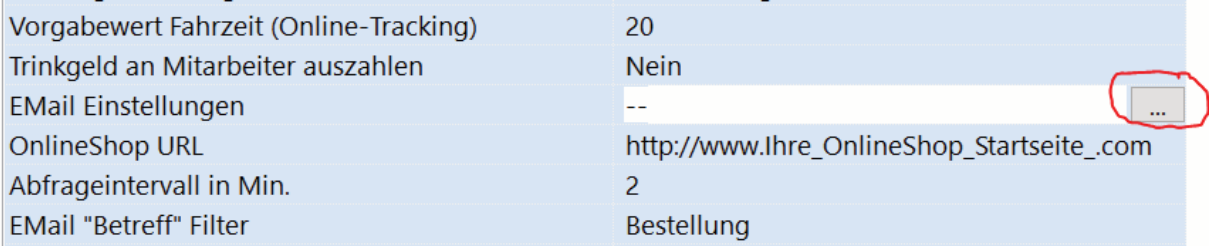

4. Geben Sie nun unter "Benutzerinformationen" Ihren Namen und Ihre E-Mailadresse bei Gmail ein und wählen anschließend "Testbestellung versenden":

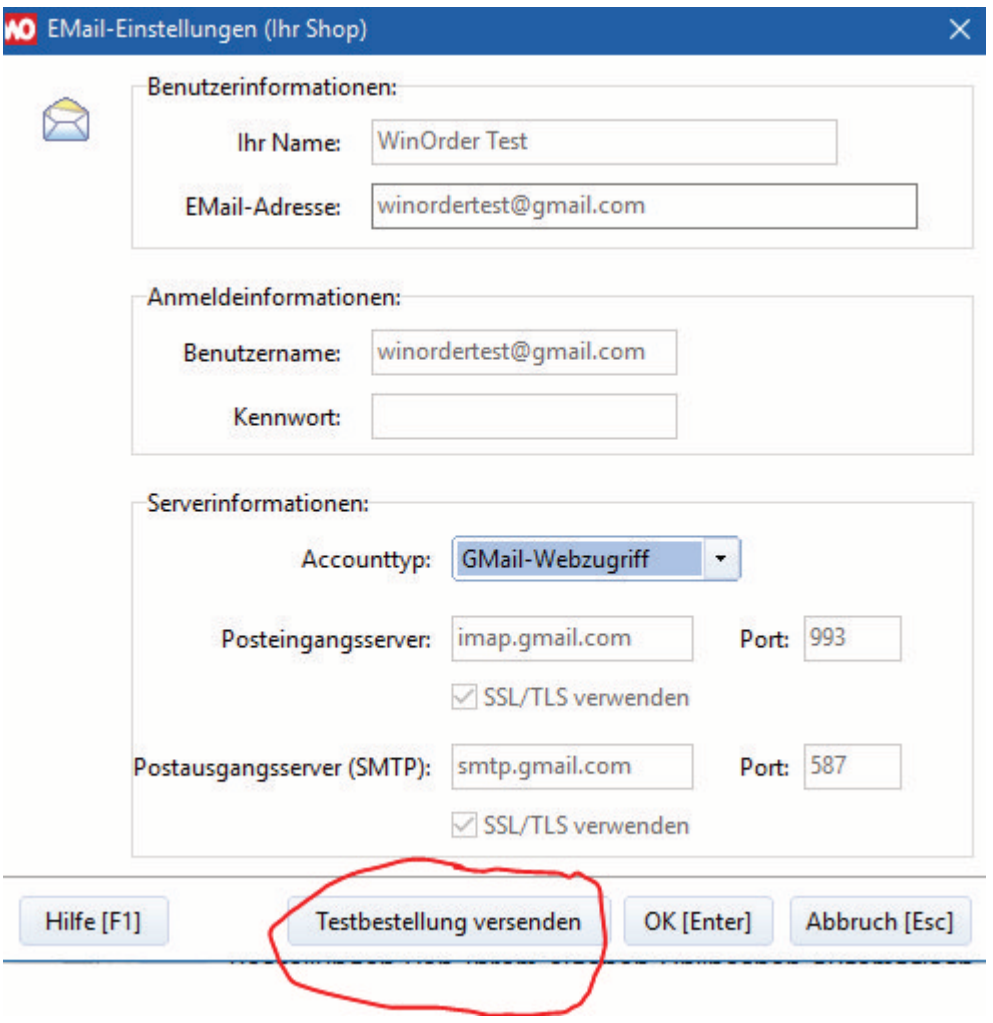

5. Sie werden nun aufgefordert sich mit Ihrem Gmail-Konto anzumelden für Sie diese Anmeldung durch. Anschließend müssen Sie WinOrder noch den Zugriff auf das Postfach erlauben:

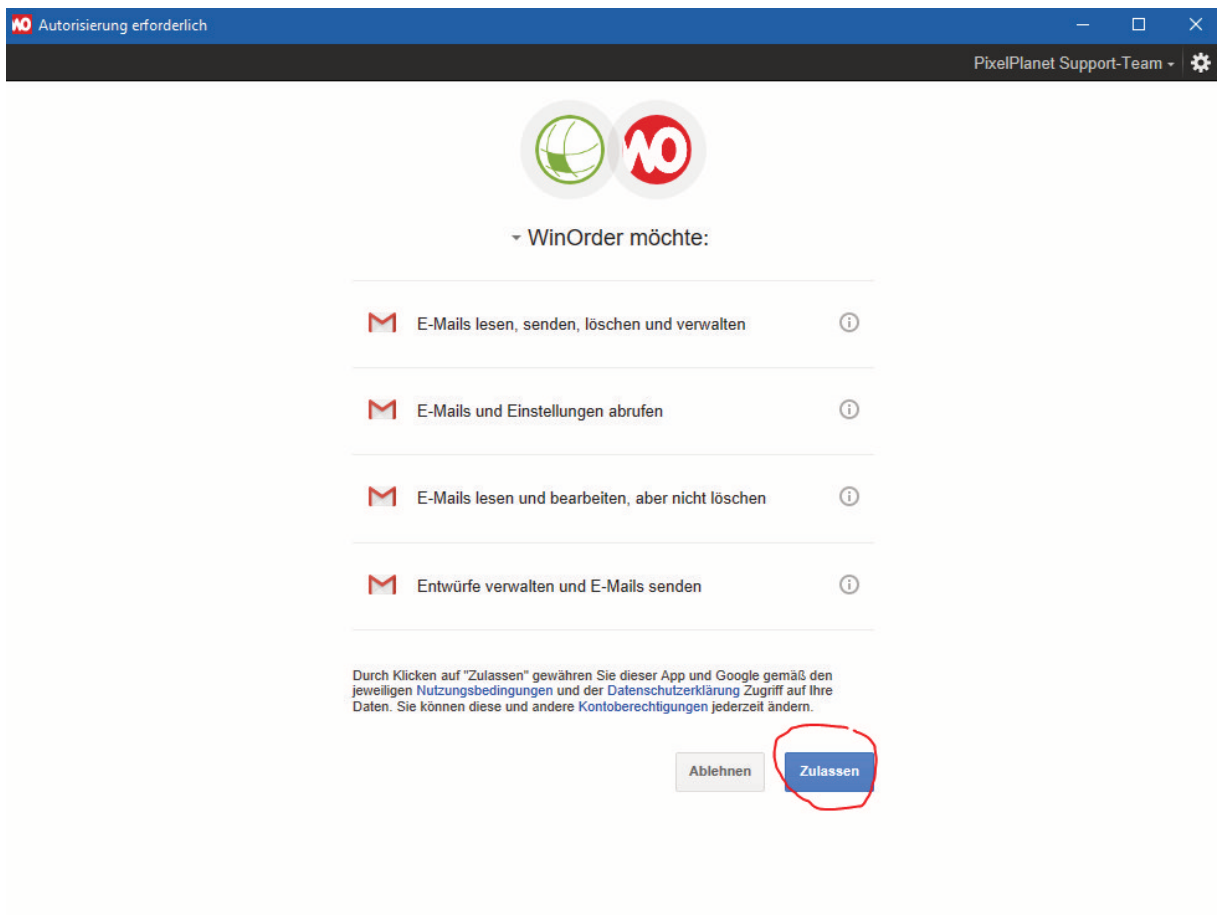

6. Klicken Sie abschließend auf "OK" und speichern Sie die Einstellungen. WinOrder ist nun für den Empfang von Bestellungen über Ihr Mailkonto bei Gmail bereit.